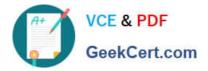

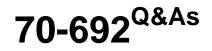

Upgrading Your Windows XP Skills to MCSA Windows 8

# Pass Microsoft 70-692 Exam with 100% Guarantee

Free Download Real Questions & Answers **PDF** and **VCE** file from:

https://www.geekcert.com/70-692.html

100% Passing Guarantee 100% Money Back Assurance

Following Questions and Answers are all new published by Microsoft Official Exam Center

Instant Download After Purchase

100% Money Back Guarantee

- 😳 365 Days Free Update
- 800,000+ Satisfied Customers

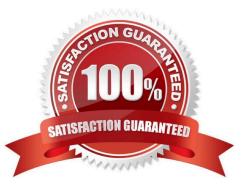

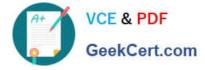

### **QUESTION 1**

A Windows 8.1 Pro computer has a single hard disk drive.

You add a second, unformatted, hard disk drive to the computer. You plan to provision Windows BitLocker Drive Encryption on the second hard drive in preparation for installing an operating system on the hard drive for use in another

computer.

You need to configure encryption for the new hard drive without fully completing BitLocker activation.

Which four actions should you perform in sequence? (To answer, move the appropriate actions from the list of actions to the answer area and arrange them in the correct order.)

Select and Place:

| Actions                                                               | Answer Area |
|-----------------------------------------------------------------------|-------------|
| Use the <b>Disk Management</b> tool to create a volume on the drive.  | m           |
| Run the manage-bde command.                                           | Acolle      |
| Run the BdeHdCfg command.                                             | A OLE       |
| Use the <b>Disk Management</b> tool to enable BitLocker on the drive. |             |
| Use the <b>Disk Management</b> tool to initialize the disk.           |             |
| Enable BitLocker on the new hard drive from Control Panel.            |             |
| Run the <b>bcdboot</b> command.                                       |             |

Correct Answer:

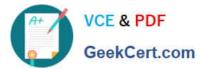

| Use the <b>Disk Management</b> tool to create a volume on the drive. |
|----------------------------------------------------------------------|
| Run the <b>bcdboot</b> command.                                      |
| Run the <b>BdeHdCfg</b> command.                                     |
| Run the <b>manage-bde</b> command.                                   |
|                                                                      |
|                                                                      |
|                                                                      |

### **QUESTION 2**

You have laptops that run Windows 8. The laptops have Microsoft User Experience Virtualization (UE-V) installed.

You need to ensure that the application settings, which are synchronized by using UE-V, apply to computers that are disconnected from the network.

What should you do?

- A. From a command prompt, run sc config PeerDistSvc start=auto.
- B. From Group Policy Management Editor, configure the Windows Connection Manager settings.
- C. From a command prompt, run sc config CscService start=auto.
- D. From Group Policy Management Editor, configure the Network Connections settings.

#### Correct Answer: C

Explanation: Problem: UE-V Agent installation fails with error: The Offline Files service is not running Cause: The UE-V Agent installation failed because Offline Files was not enabled on the system. Resolution: To resolve the issue, enable Windows Offline files on the system. Windows 7 and Windows 8 Run the following command from an elevated command prompt: sc config cscservice start=auto http://technet.microsoft.com/en-US/library/jj680025.aspx http://technet.microsoft.com/en-US/library/cc990290.aspx

### **QUESTION 3**

A company has Windows 8.1 client computers.

A user stores files in multiple locations.

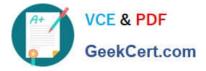

You need to determine which of the locations will be included in File History.

Which three of the following file locations are included in File History? (Each correct answer presents part of the solution. Choose three.

- A. Public Documents and Public Pictures
- B. Contacts, Desktop, and Favorites
- C. All system files
- D. C:\Users and C:\ProgramData
- E. My Documents and My Pictures
- F. Desktop and Recycle Bin

#### Correct Answer: ABE

Explanation: \* File History has a predefined set of items that it backs up automatically: all your libraries (both default libraries and custom libraries you created), the Desktop, your Contacts, Internet Explorer favorites and the SkyDrive.

\* Library example:

| 1       | Document                                      | ts Library Locations                                   | ×                |
|---------|-----------------------------------------------|--------------------------------------------------------|------------------|
| When yo | riginal locations.                            | its contents<br>files appear in the library, but conti | nue to be stored |
|         | My Documents<br>C:\Users\Scott\Documents      | Default save location                                  | <u>A</u> dd      |
|         | Public Documents<br>C:\Users\Public\Documents | Public save location                                   | <u>R</u> emove   |
|         | Dropbox<br>D:\Dropbox                         |                                                        |                  |

C:\Users\Chaudhry\Desktop\1.jpg http://blogs.msdn.com/b/b8/archive/2012/07/10/protecting-user-files-with-filehistory.aspx Protecting user files with File History

File History is a backup application that continuously protects your personal files stored in Libraries, Desktop, Favorites, and Contacts folders. It periodically (by default every hour) scans the file system for changes and copies changed files to

another location. Every time any of your personal files has changed, its copy will be stored on a dedicated, external storage device selected by you. Over time, File History builds a complete history of changes made to any personal file.

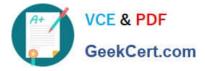

It\\'s a feature introduced in Windows 8 that offers a new way to protect files for consumers. It supersedes the existing Windows Backup and Restore features of Windows 7.

File History only saves copies of files that are in your libraries, contacts, favorites, and on your desktop. If you have folders elsewhere that you want backed up, you can add them to one of your existing libraries or create a new library.

http://www.dummies.com/how-to/content/back-up-your-computer-with-windows-8-file- history.html

Back Up Your Computer with Windows 8 File History

File History backs up everything in your libraries: Documents, Music, Pictures, and Videos, as well as the Public folders. That\\'s natural because that\\'s where you store your files.

Further Information:

#### Default settings:

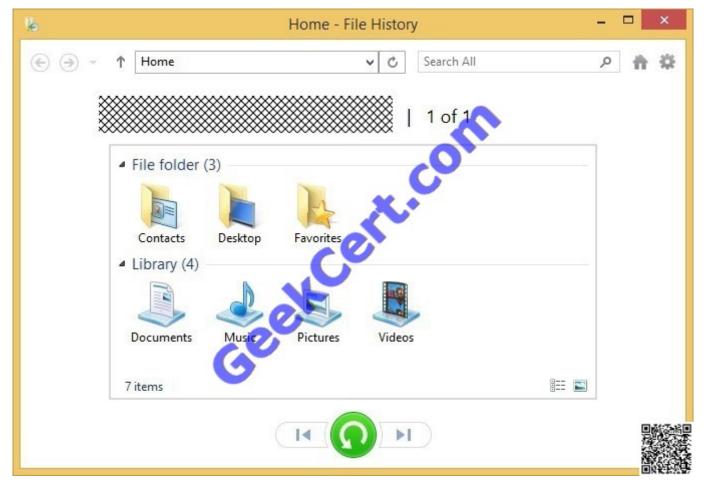

#### C:\Users\Chaudhry\Desktop\1.jpg

#### **QUESTION 4**

Your company recently purchased 25 new laptops. All 25 laptops have the same hardware configuration and do not have any operating system installed.

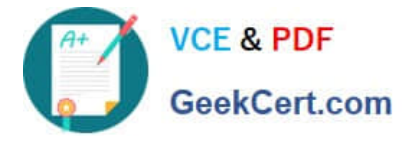

You have been asked to deploy Windows 8 on these laptops. You have installed and configured Windows 8 on a reference laptop.

You need to create an image and deploy it to the 25 new laptops.

Which four actions should you perform in sequence? (To answer, move the appropriate actions from the list of actions to the answer area and arrange them in the correct order.)

Select and Place:

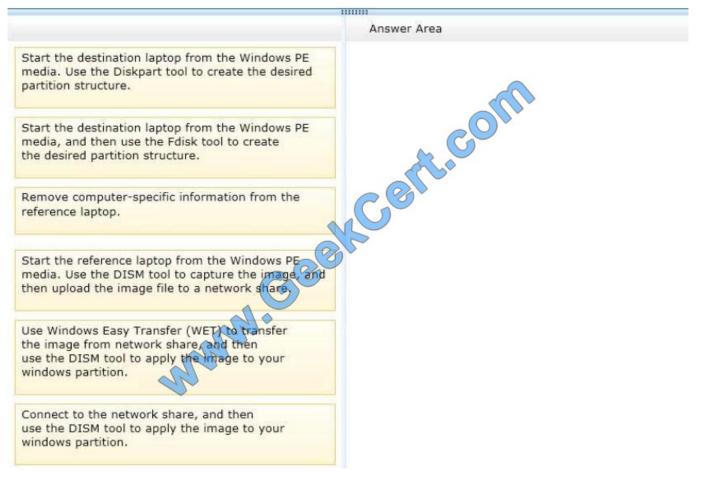

Correct Answer:

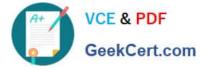

|                                                                                                    | 11111111                                                                                                    |
|----------------------------------------------------------------------------------------------------|----------------------------------------------------------------------------------------------------|
|                                                                                                    | Answer Area                                                                                                    |
| Start the destination laptop from the Windows PE media. Use the Diskpart tool to create the desired partition structure. | Remove computer-specific information from the reference laptop.                                                                                  |
|                                                                                                    | Start the reference laptop from the Windows PE media. Use the DTSM tool to capture the image, and then upload the image file to a network share. |
|                                                                                                    | Start the destination laptop from the Windows PE<br>media, and then use the Fdisk tool to create<br>the desired partition structure.             |
| Use Windows Easy Transfer (WET) to transfer                                                                              | Connect to the network share, and then<br>use the DISM tool to apply the image to your<br>windows partition.                                     |
| the image from network share, and then<br>use the DISM tool to apply the image to your<br>windows partition.             |                                                                                                    |
|                                                                                                    |                                                                                                    |

# **QUESTION 5**

You administer Windows 8.1 Enterprise computers in an Active Directory domain. Your company has purchased a subscription to Windows Intune.

Users access a Microsoft Exchange environment by using the Mail tile. The Microsoft Exchange environment is connected to Windows Intune. Company security policy defines the minimum length of passwords and required encryption

settings.

You need to create a Windows Intune policy that meets the security policy requirements.

What should you do?

- A. Create a new Windows Intune Agent Settings policy.
- B. Create a new Windows Intune Mobile Security policy.
- C. Create a new Windows Firewall Settings policy.
- D. Create a new Windows Intune Center Settings policy.

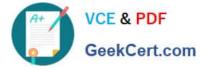

Correct Answer: B

70-692 PDF Dumps

70-692 VCE Dumps

70-692 Braindumps

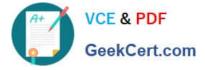

To Read the Whole Q&As, please purchase the Complete Version from Our website.

# Try our product !

100% Guaranteed Success
100% Money Back Guarantee
365 Days Free Update
Instant Download After Purchase
24x7 Customer Support
Average 99.9% Success Rate
More than 800,000 Satisfied Customers Worldwide
Multi-Platform capabilities - Windows, Mac, Android, iPhone, iPod, iPad, Kindle

We provide exam PDF and VCE of Cisco, Microsoft, IBM, CompTIA, Oracle and other IT Certifications. You can view Vendor list of All Certification Exams offered:

## https://www.geekcert.com/allproducts

# **Need Help**

Please provide as much detail as possible so we can best assist you. To update a previously submitted ticket:

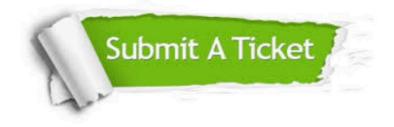

#### **One Year Free Update**

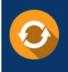

Free update is available within One Year after your purchase. After One Year, you will get 50% discounts for updating. And we are proud to boast a 24/7 efficient Customer Support system via Email.

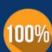

To ensure that you are spending on quality products, we provide 100% money back guarantee for <u>30 days</u>

**Money Back Guarantee** 

from the date of purchase

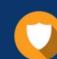

#### Security & Privacy

We respect customer privacy. We use McAfee's security service to provide you with utmost security for your personal information & peace of mind.

Any charges made through this site will appear as Global Simulators Limited. All trademarks are the property of their respective owners. Copyright © geekcert, All Rights Reserved.